# WAP121和WAP321接入點上的單點設定會話

#### 目標 Ī

單點設定用於控制多個裝置之間的無線服務。用於建立無線裝置群集。建立群集後,其他無線 接入點可以加入該群集。集群完成後,所有裝置共用其資訊(如VAP設定、QoS和無線電引數 ),以減少干擾並最大化網路頻寬。

Sessions頁面顯示與WAP裝置關聯的客戶端的資訊。客戶端由裝置位置和裝置MAC地址標識 。Sessions頁面顯示群集WAP裝置上每個無線電最多20個客戶端。會話是客戶端裝置上具有 唯一MAC地址的使用者與無線網路保持連線的時間段。當客戶端登入時,會話開始,當客戶 端有意註銷或由於其他原因失去連線時,會話結束。本文顯示了WAP121和WAP321接入點上 的集群中的客戶端資訊。

附註:要啟用單點設定,請參閱WAP121和WAP321接入點上的單點設定配置文章。

#### 適用裝置 Ĭ.

·WAP121 · WAP321

### 軟體版本

 $•1.04.2$ 

## 單點設定會話

步驟1.登入到Web配置實用程式並選擇**單點設定>會話**。此時將開啟「會話」頁:

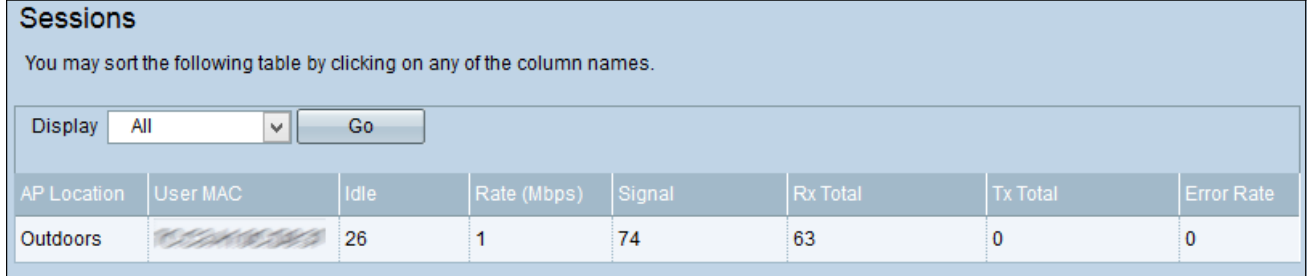

將顯示以下資訊:

·AP位置 — 接入點的位置。

·使用者MAC — 客戶端的MAC地址。

- ·空閒 裝置處於非活動狀態的時間量。
- ·速率(Mbps) 在WAP裝置之間共用資訊的速率。
- ·訊號 客戶端從AP接收的訊號的強度。

·Rx Total — 客戶端接收的資料包數。

·Tx Total — 客戶端傳輸的資料包數。

·錯誤率 — 在AP上資料傳輸時丟棄的幀的次數。

步驟2.(可選)若要顯示特定資訊,請從「顯示」下拉選單中選擇所需資訊,然後按一下**開始** 。將顯示「客戶端資訊」。

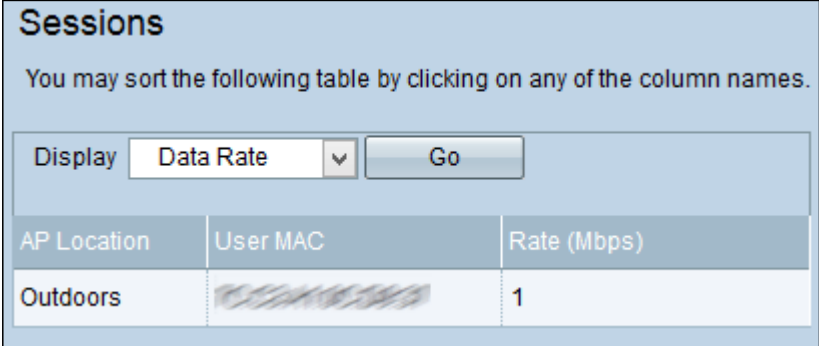